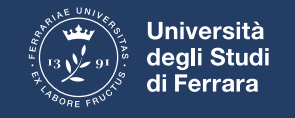

## **ACCEDERE A CLASSROOM**

• Accedere al proprio account **@edu.unife.it**

• Accedere alle app di google cliccando sull'icona con 9 quadratini

• Scorrere fino in fondo alla lista di app e cliccare su classroom

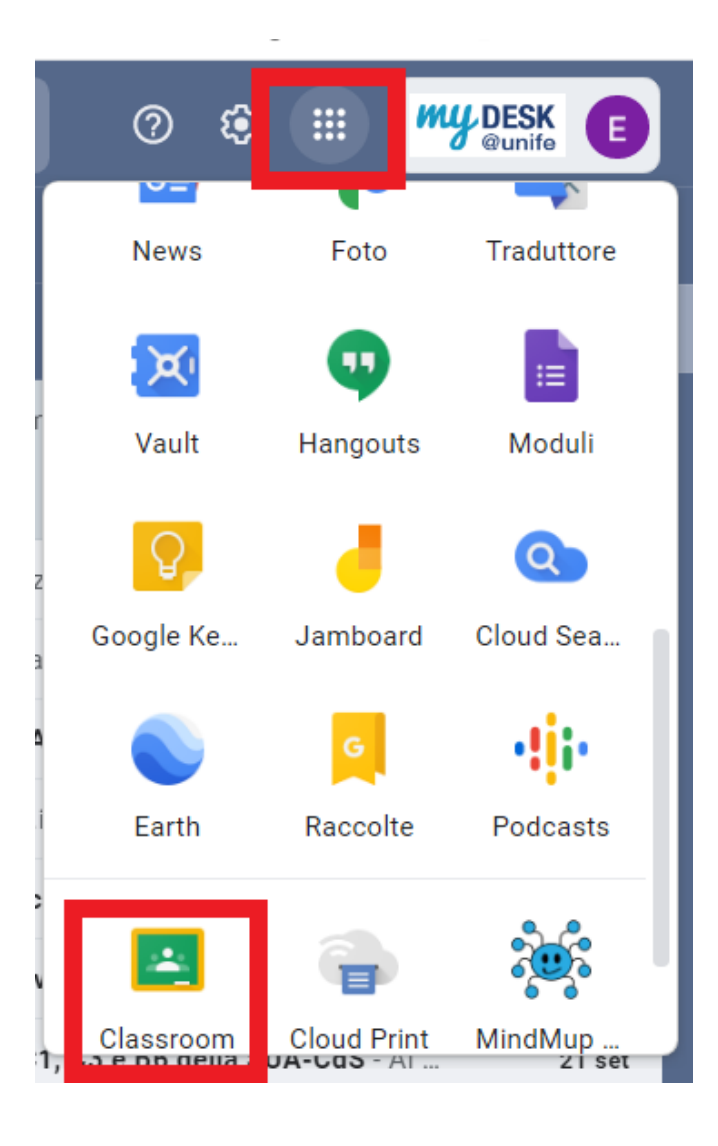

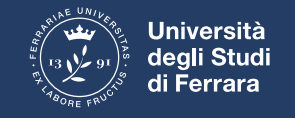

## **UNA VOLTA ENTRATO IN CLASSROOM**

• Clicca sul Tasto +

• Selezione iscriviti ad un corso

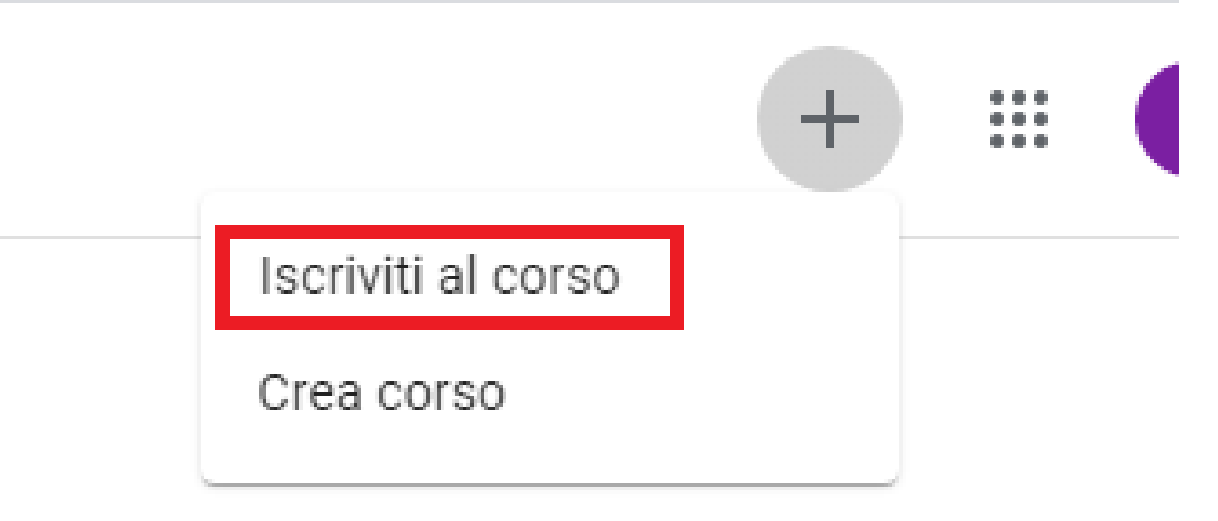

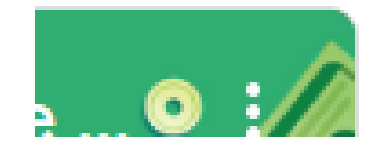

• Inserisci il codice del corso